# **Aplikace Kahoot! ve výuce přírodopisu na základní škole**

Lenka Benediktová

**B**

**Abstrakt:** Článek pojednává o zapojení tabletů a smartphonů s vhodným softwarovým vybavením do výuky přírodopisu na základní škole. V úvodní části jsou popsány různé možnosti zapojení tabletu či chytrého telefonu do výuky, jde tedy zejména o využití vhodných aplikací. Použitelné aplikace jsou rozdělené do dvou skupin. Hlavní náplní článku je představení aplikace Kahoot!. Tato aplikace umožňuje vytvářet zábavné kvízy do výuky. Text popisuje nejen funkce aplikace, a tedy tvorbu výukového kvízu, ale také uvádí možnosti, jak hotový materiál zapojit do výuky přírodopisu.

**Klíčová slova:** přírodopis, základní škola, tablet, aplikace pro vzdělávání, iPad, Kahoot!

Benediktová, L. 2017. Aplikace Kahoot! ve výuce přírodopisu na základní škole. *Arnica 7*, *1–2*, 23–26. Západočeská univerzita v Plzni, Plzeň. ISSS 1804-8366. Rukopis došel 30. 11. 2017; byl přijat po recenzi 15. 2. 2018.

*Lenka Benediktová, Centrum biologie, geověd a envigogiky, Fakulta pedagogická, Západočeská univerzita vPlzni, Klatovská 51, Plzeň, 306 19; e-mail: bendi@kvd.zcu.cz*

#### **Úvod**

Moderní technologie se stávají běžnou součástí vyučovacích hodin na českých školách. V poslední době se zvyšuje především počet mobilních zařízení (Fojtík 2015). Téměř každý žák ve školní lavici je vybaven smartphonem, někdy dokonce tabletem. Tato zařízení sama o sobě disponují mnoha funkcemi a vlastnostmi, které je možno vyzkoušet ve školním prostředí. Dále lze však jejich využití rozšířit pomocí řady aplikací, které jsou k dispozici zdarma či v placené verzi v internetovém obchodu dle operačního systému zařízení. Podíváme-li se na aplikace ze vzdělávacího hlediska, můžeme je rozdělit na aplikace odborné, tj. zaměřené na určitý obor, předmět nebo přímo určité téma (např. aplikace Atlas ptáků), a aplikace pro tvorbu vzdělávacího obsahu. V první skupině lze nalézt aplikace s již hotovým obsahem, který může učitel zařadit do své výuky. Problémem však bývá jednak jazyk (většina aplikací je v anglickém jazyce), a dále často velmi úzké zaměření aplikace. Učitel tedy nalezenou aplikaci využije pouze v několika vyučovacích hodinách, což je neadekvátní vzhledem k času, který musel investovat do objevení a prozkoumání aplikace. Druhá skupina aplikací umožňuje učiteli vytvářet vlastní podklady do výuky. Může jít buď o komplexní aplikace, kde lze vytvořit, jak výkladovou, tak fixační, popř. testovací část hodiny. K těmto účelům slouží např. aplikace iBooks Author, která slouží k tvorbě interaktivních ebooků (Apple 2017). Dále existují aplikace, které se zaměřují na fixaci či testování učiva aumožňují např. tvořit pracovní listy, testy, kvízy a podobná cvičení.

Pedagogická fakulta ZČU je zapojena do projektu Didaktika - Člověk a příroda a (CZ.02.3.68/0.0/0.0/16\_ 011/0000665). Tento projekt řeší kritická místa kurikula v přírodovědných oborech (biologie, fyzika, geografie, chemie) a snaží se navrhnout řešení pro jejich překonání (ZČU 2017). Ve dnech 26. a 27. října 2017 proběhla

naZČU v Plzni první konference tohoto projektu. Vrámci této konference měli učitelé přírodopisu možnost zúčastnit se workshopu na téma "Využití tabletu ve výuce přírodopisu". Lze předpokládat, že právě zapojení moderních technologií do výuky může být jedním ze způsobů, jak pomoci žákům překonat zkoumaná kritická místa kurikula. Tablet nebo "chytrý" telefon lze do výuky zapojit mnoha způsoby již se základním softwarovým vybavením. Je možné ho použít místo sešitu, diktafonu, fotoaparátu či jako prostředek pro vyhledávání na internetu. Pomocí speciálních přídavných senzorů lze tablet proměnit v měřič tepu, EKG, pH apod. Řadu možností, jak jej využít přináší instalace vhodných aplikací. Workshop na konferenci byl zaměřen na využití aplikace Kahoot!.

Tento článek si klade za cíl představit aplikaci Kahoot!, která umožňuje zábavnou formou procvičovat učivo, jež učitel do aplikace zadá. V následujícím textu je možno zjistit, k čemu aplikace slouží a jakým způsobem vytvořit základní kvíz pro žáky.

#### **O aplikaci**

Aplikace Kahoot! je zdarma dostupná a na platformě nezávislá, nalezneme ji tedy v obchodech s aplikacemi pro iOS, Android i Windows (např. v prostředí iOS po instalaci zabírá přibližně 21 MB). Dále ji lze spouštět přes webový prohlížeč. Aplikace je dostupná v anglickém jazyce, ale vzhledem k jejímu intuitivnímu ovládání by to učitelům ani žákům nemělo činit problémy. Jak již bylo nastíněno, aplikace umožňuje vytvářet jednoduché kvízy, které se hodí pro fixaci učiva.

Učitel, který chce začít Kahoot! ve svých hodinách používat, se musí nejprve registrovat na webové adrese www.kahoot.com. Registrace je možná přes Google účet či libovolný e-mailový účet a je zcela zdarma. Ihned po registraci může pedagog začít s tvorbou kvízů. Po kliknutí na tlačítko New Kahoot! nabídne aplikace 4 mody tvoření. Pro výukové potřeby je nejvíce použitelná volba Quiz. Touto cestou lze tvořit bodované kvízy, kde žáci vybírají až ze 4 odpovědí, přičemž mohou být všechny, ale minimálně jedna správná. Druhou možností je Jumble, což je kvíz tvořený z otázek, na něž žák odpovídá poskládáním 4 pojmů ve správném pořadí. Volba Disscusion je vhodná v případě, že učitel chce položit žákům otázku, ze které se má později rozběhnout diskuze. Poslední možností je Survey (průzkum). Zde opět nejde o bodovanou soutěž jako u prvních možností. Učitel může klást žákům otázky, na které chce znát jejich názor (podobně jako u diskuze). Žáci mohou vybírat až ze 4 odpovědí. Po skončení průzkumu může učitel uložit výsledky ve formátu \*.xlsx a dále s nimi pracovat. Veškerý materiál, který učitel vytvoří, se ukládá na jeho účet pod ikonu My Kahoots a může se k němu později vracet, editovat jej či upravovat viditelnost pro ostatní uživatele aplikace (volně sdílené materiály uživatelů lze vyhledat pod ikonou Find Kahoots).

# **Tvorba kvízu**

Nyní se podrobněji podíváme na tvorbu kvízu. Zaregistrovaný učitel tedy zvolí možnost New Kahoot a vykvíz spád. Ke každé otázce může učitel doplnit až 4 volby odpovědi (Answer), znichž alespoň jedna musí být správná (správné mohou být také všechny možnosti). Správnou odpověď učitel označí zelenou ikonkou "fajfky". Žák musí mít vždy na výběr alespoň ze dvou odpovědí. K otázce je dále možné doplnit obrázek z nabízené galerie, která je však poněkud omezená, nebo z vlastního uložiště. Připojit lze také video z Youtube, kde je možné nastavit libovolný úsek klipu, který se má přehrát. Pomocí dalších voleb se dá ukaždé otázky nastavit čas, který mají žáci na odpověď. Výhodou je, že pokud všichni soutěžící odpoví na otázku rychleji, než vyprší nastavený čas, hra pokračuje ihned dále a nedochází tak ke zbytečným pauzám, při kterých by žáci mohli ztrácet soustředěnost. Pomocí Award points je možné vypnout bodování otázek, což by ale mohlo značně snížit motivaci žáků odpovídat správně a co nejrychleji. Počet bodů, který žáci získávají po správně zodpovězené otázce, totiž záleží také na rychlosti odpovědi. Po vyplnění formuláře pro tvorbu otázky a potvrzení tlačítkem Next se zobrazí přehled všech již vytvořených otázek, které kvíz obsahuje. Uživatel může tvořit další otázky do prázdného formuláře nebo použít tlačítko duplikovat a pozměnit již stávající otázky. Pokud je tvůrce kvízu spokojen s počtem otázek, může svoji práci uložit, zkontrolovat ji, sdílet na sociálních sítích či ihned použít ve výuce. K hotové aktivitě

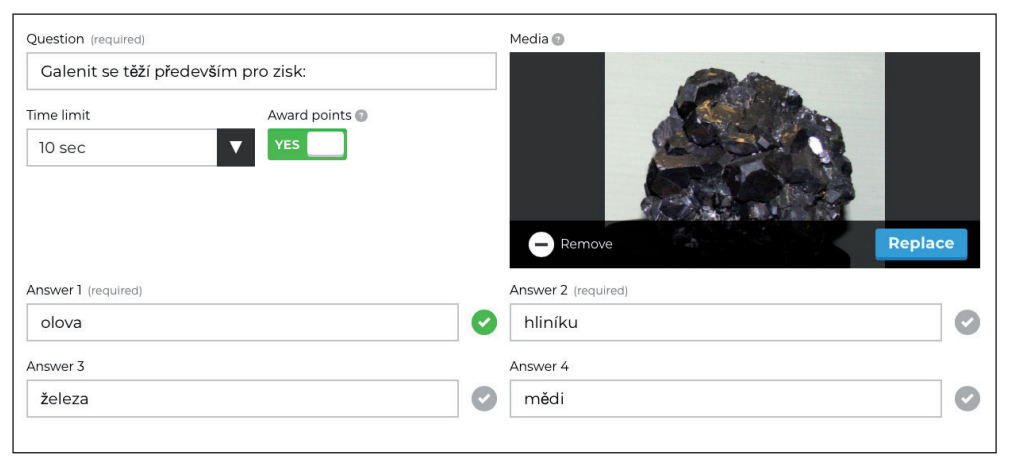

**Obr. 1.** Formulář pro tvorbu otázky (zdroj: vlastní)

bere volbu Quiz. Následně se otevře formulář, který vyzývá k zadání základních údajů o materiálu. Povinný je název, popis a označení publika, tj. pro koho je kvíz určen, dále je možno doplnit obrázek či video, nastavit viditelnost a jazyk. Povyplnění úvodního formuláře pokračuje uživatel tvorbou jednotlivých otázek (obr. 1). Tabulka pro tvorbu otázky obsahuje samozřejmě řádek pro vložení otázky (Question). Mimo běžného textu lze vložit také horní a dolní index, což jistě ocení učitelé chemie nebo matematiky. Nevýhodou může být fakt, že otázka je omezena na95 znaků včetně mezer. Vzhledem ktomu, že v soutěži mezi žáky rozhoduje také rychlost odpovědi, je toto omezení pochopitelné, aby měl ze a průzkumu s tím rozdílem, že zde není možnost zvolit, aby byly otázky bodované, neboť to není cílem aktivity.

#### **Zapojení aktivity Kahoot do vyučovací hodiny**

Pro zapojení aplikace Kahoot do výuky je nutné, aby měl každý žák své mobilní zařízení s kvalitním internetovým připojením a s připravenou aplikací. Jak již bylo řečeno, aplikaci lze otevřít i přes webový prohlížeč, a to z role žáka přes adresu www.kahoot.it. V tomto případě lze využít i klasické stolní počítače, nevýhodou však je, že výuka musí probíhat vPC učebně. Učitel ze svého počítače, který

se lze samozřejmě později vracet, editovat ji či dokonce celou duplikovat.

Podobným způsobem jako kvíz lze vytvořit také soutěž z otázek, ve kterých musí žáci skládat za sebe odpovědi ve správném pořadí. Rozdíl je pouze ve formuláři pro tvorbu otázky, kdy je uživatel nucen zadat všechny 4 možnosti ve správném pořadí. Jinak je princip stejný. Stejně probíhá také tvorba diskuje propojen s projektorem, spustí kvíz ze své knihovny (My Kahoots) pomocí tlačítka Play. Poté se na tabuli zobrazí PIN kód soutěže, který žáci opíší do svých zařízení (obr. 2). Aplikace je následně vyzve k zadání jména. Jména přihlá-

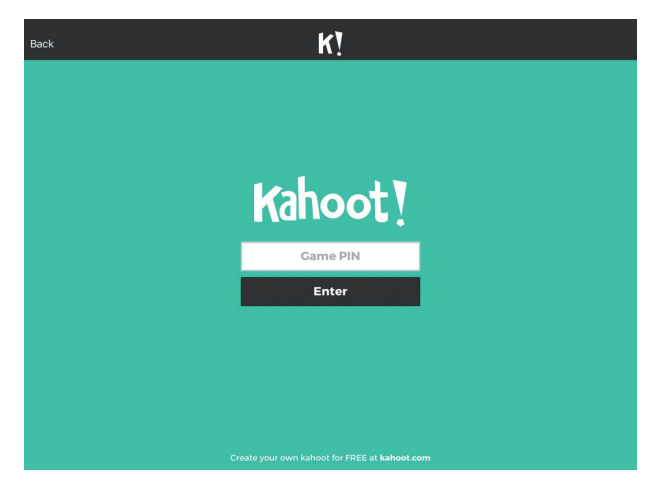

**Obr. 2.** Výzva k zadání PIN kódu na žákovských zařízeních (zdroj: vlastní)

šených žáků se postupně objevují na tabuli. Ve chvíli, kdy jsou přihlášeni všichni soutěžící, může učitel spustit hru. Na tabuli se nejprve asi na 5 sekund zobrazí pouze otázka a následně se pod ní objeví volby odpovědí. Odpovědi jsou označeny barvami a symboly (čtverec, kosočtverec, kruh a trojúhelník). Jakmile se na tabuli zobrazí odpovědi, tablety či smartphony v rukou žáků se promění v hlasovací zařízení, na kterých jsou zobrazeny 4 zmíněné symboly v barevných polích, jež zastupují odpovědi (obr. 3).

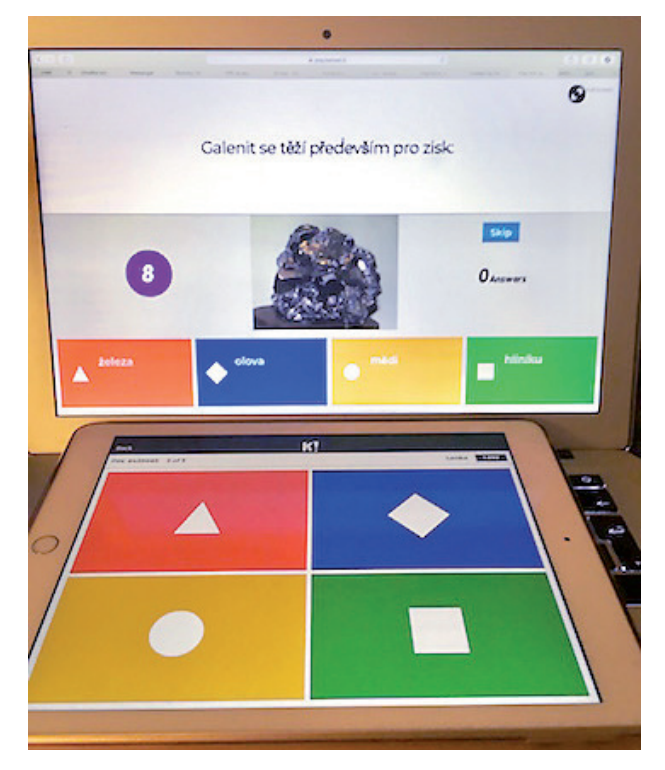

**Obr. 3.** Průběh hry z pohledu učitele (notebook) a žáka (tablet) (zdroj: vlastní)

Kliknutím na symbol žáci zvolí odpověď. Po každém kole (otázce) se na tabuli zobrazí průběžné pořadí hráčů, což ještě zvyšuje motivaci a soutěživost dětí. Po vyřešení poslední otázky se zobrazí konečné pořadí.

#### **Závěr**

Aplikace Kahoot! je vhodným prostředkem pro fixaci učiva zábavnou formou. Tvorba aktivit je pro běžného uživatele počítače zvládnutelná a po získání určitých zkušeností i relativně rychlá. Vzhledem k tomu, že aplikace není vázaná na žádný předmět, lze ji naplnit libovolným obsahem a mohou ji tak využívat učitelé napříč všemi předměty a stupni vzdělávání. Jak již bylo naznačeno, při realizaci hry je nutné kvalitní internetové připojení, neboť při výpadcích sítě se může stát, že se některým žákům nenačtou symboly s odpověďmi a jsou potom v soutěži znevýhodněni. Proto, aby hra neztrácela spád a žáci motivaci, je také vhodné vytvořit více kratších kvízů než jeden dlouhý (Čapek 2015). Žáci tak mají více možností, jak se propracovat na přední příčky.

Vposlední době se v pedagogice setkáváme s názorem, že žák má být při vyučování aktivní, nemá být jen pasivním příjemcem informací. Na toto také mysleli tvůrci aplikace, kteří pocházejí z Norwegian University of Science and Technology v Trondheimu (Kahoot! 2017). Autoři aplikace používají pojem Kahoot pedagogika, při které vycházejí z Bloomovy taxonomie cílů (Skalková 2007). Propagují přístup, kdy se žáci vžijí do role vyučujícího a snaží se vytvořit vlastní kvíz na téma, které již probrali s vyučujícím, následně kvíz otestují na svých spolužácích a nakonec s učitelem provedou hodnocení. Byť se tato metoda může zdát náročná, stojí jistě za zvážení a je další možností, jak aplikaci Kahoot! zapojit do výuky nejen přírodopisu.

# **Poděkování**

Článek vznikl s podporou projektu Didaktika – Člověk a příroda A CZ.02.3.68/0.0/0.0/16\_011/0000665.

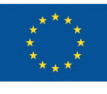

**FVROPSKÁ UNIF** Evropské strukturální a investiční fondy Operační program Výzkum, vývoj a vzdělávání

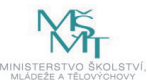

# **Literatura**

- Apple. 2017. Nápověda pro iBooks Author [online]. *Apple Inc.* [cit. 29. 11. 2017]. Dostupné naWWW: <help.apple.com/ ibooksauthor>.
- Čapek, R. 2015. *Moderní didaktika.* Grada Publishing, a. s., Praha. 608 pp.
- Fojtík, R. 2015. Ebooks and Mobile Devices in Education. Procedia – Social and Behavioral Sciences 182: 742–745.

Kahoot! 2017. About us [online]. *Kahoot!.* [cit. 29. 11. 2017]. Dostupné naWWW: < kahoot.com/company>.

Skalková, J. 2007. *Obecná didaktika.* Grada Publishing, a. s., Praha. 328 pp.

ZČU. 2017. Didaktika – Člověk a příroda A [online]. *FPE ZČU v Plzni.* [cit. 29. 11. 2017]. Dostupné na WWW: <didaktika. zcu.cz>.

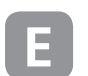

#### **E English summary**

# **Kahoot! App in teaching natural history on grammar school**

The article deals with the use of mobile devices (tablets and smartphones) in education. Even though it is possible to use these tools in education with the basic software, it is appropriate to equip them with other special apps. Educational apps can be divided into two categories. The first group consists of finished apps that focus on a certain subject, or on a certain topic of the subject (for example Bird Atlas, 3D Brain etc.). In the second group we can find apps that allow the teacher to create his own content. Kahoot! App, about which this article is, belongs to the second group. It is a software, in which the teacher can prepare a fun quiz for the children on any kind of topic that is appropriate for the subject. During the lesson the teacher projects questions on the board and the children can answer those using their tablets, turning them into a voting device after the app is turned on. The app can be involved even in opposite method, meaning that the quizzes can be created by the children themselves and afterwards tested on their classmates. The app is available for free and not dependent on certain types of OS.

**Keywords:** Natural history, grammar school, tablets, apps for education, iPad, Kahoot!